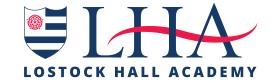

# A Student Guide to Remote Learning

### BEING READY TO LEARN

- ✓ Be up, dressed and breakfasted **by 8.15am.** You do not need to wear your school uniform but you should not be wearing your pyjamas in live remote lessons.
- ✓ Set up your work area in a quiet place in the house (preferably at a desk).
- √ Have your **equipment** for the day at hand laptop, exercise books, rough book/paper and stationery.
- ✓ Log on to Synergy and check your timetable for the day. Have you got the right equipment ready?
- ✓ Review the work set for the day. Note which lessons are being conducted through materials set, e.g. follow the PowerPoint or recorded video and which lessons are live lessons. It is very important that you join live lessons on time – consider setting a reminder on your phone.
- ✓ Log on to Office365 and check your **school email** account for messages.
- ✓ At 8.40am you will need to follow the Zoom link on the student bulletin to your morning tutor session. In this session you will be able to tell your tutor about any online learning issues you have.

### USING CLASS WORK ON SYNERGY

- ✓ Go to the **Class Work** area of Synergy for a subject, either by double clicking on your timetable or by using the 'Class Work' tab at the top of your home page.
- ✓ Read the work set carefully and check for audio explanations of the work set.
- ✓ Use the add comment feature to ask your **teacher questions** about the work.
- ✓ Remember that your **Office 365 account** will give you access to the software to produce high quality work that can be attached to Synergy.
- ✓ When completing work, ensure that you keep saving it. This means you will not 'lose your work'.
- Upload your work to Synergy when asked to do so by clicking on the 'Add Comment/Files' area.
- ✓ Remember that your **teacher can review** your activity in Synergy.
- ✓ Please remember, if you are isolating and feeling well you are expected to complete the work set for you on Class Work in Synergy

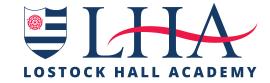

# A Student Guide to Remote Learning

#### USING ZOOM FOR LIVE LESSONS

- ✓ If your teacher is going to teach a live lesson, they will post the **joining code** in the class work area of Synergy. **Never share** this code with any one else.
- ✓ If you are using a laptop, you will need to copy and paste the **URL address** into your internet browser. This will take you directly to the lesson.
- ✓ If you are using a tablet or phone, you will need to **download the app**. You should then use the joining codes to enter the lesson.
- ✓ You should be in a **suitable place for your lesson**. You should think carefully about what others may see and aim to depersonalise your space, e.g. sit in front of a wall.
- ✓ Zoom will place you in a **waiting room** until the lesson begins. Please be patient—your teacher will be admitting students one by one and **confirming identities**.
- ✓ When you are admitted to the lesson you must have your **video on**. Your mic will be on mute until the teacher asks you to speak.
- ✓ Your teacher will take a register of attendance and remind you that all live lessons are recorded and that senior leaders may 'drop in' to the lesson. These are safeguarding precautions to ensure everyone's online safety and effective learning.
- √ The LHA Way applies in Zoom lesson. Be respectful of each other, follow teacher instruction, engage in lessons, try your best and make the most of the learning opportunity.
- ✓ If the teacher has the chat feature enabled, it can be used for **sensible questions** to the teacher only.
- ✓ You are <u>not</u> permitted to record any still or moving images in a Zoom lesson.

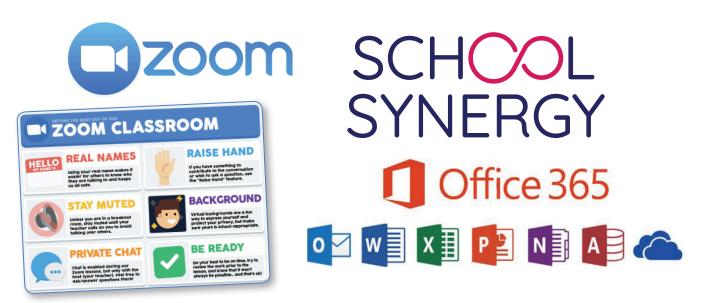